# **KONSTRUKCJA WIZUALIZACJI 3D OBIEKTÓW BLISKIEGO ZASI**Ę**GU W STANDARDZIE OPENGL**

# **3D VISUALIZATION CONSTRUCTION OF CLOSE RANGE OBJECTS IN THE OPENGL STANDARD**

# **Artur Janowski** <sup>1</sup> **, Piotr Sawicki** <sup>2</sup> **, Jakub Szulwic** <sup>3</sup>

<sup>1</sup> Instytut Geodezji, Uniwersytet Warmińsko-Mazurski w Olsztynie

 $2K$ atedra Fotogrametrii i Teledetekcji, Uniwersytet Warmińsko-Mazurski w Olsztynie

<sup>3</sup> Katedra Geodezji, Politechnika Gdańska

SŁOWA KLUCZOWE: bliski zasięg, OpenGL, GLScene, *wire frame*, tekstura, wizualizacja 3D, baza danych, internet

STRESZCZENIE: Prezentowana autorska aplikacja "3D Visualization" jest przeznaczona do fotorealistycznej wizualizacji 3D obiektów bliskiego zasięgu. Procedura tworzenia realnych scen 3D oparta jest na bibliotece graficznej w standardzie OpenGL, oprogramowaniu Delphi 2006 Professional wzbogaconym o komponenty GLScene oraz narzędziach internetowych. Interfejs opracowanego programu jest typu MDI. Osnowę informacyjną do tworzenia wizualizacji scen 3D stanowią dane wektorowo-rastrowe i ich wzajemne relacje, otrzymane w wyniku kompleksowego fotogrametrycznego opracowania obiektów bliskiego zasięgu. Opracowany program "3D Visualization" umożliwia konstruowanie dynamicznej wizualizacji, lokalnie na pojedynczym stanowisku lub poprzez internet. W programie możliwa jest interaktywna modyfikacja sceny 3D poprzez zmianę parametrów projekcji, rotacji, translacji, skali, stanowisk kamery fotogrametrycznej, etc. Wszystkie dane związane z projektem wizualizacji zapisane zostają w pliku, w autorskim formacie VCR. Aplikacja "3D Visualization" jest funkcjonalnie zintegrowana z jednocześnie opracowaną internetową bazą danych fotogrametrycznych bliskiego zasięgu. Testowanie programu przeprowadzono na podstawie wyników analityczno-cyfrowego opracowania obiektu architektonicznego.

### **1. WPROWADZENIE**

Integracja metod fotogrametrycznych, cyfrowego przetwarzania obrazów, technik grafiki komputerowej oraz internetu tworzy we współczesnej fotogrametrii nową jakość fotorealistycznej wizualizacji 3D i prezentacji VR (*Virtual Reality*) wyników opracowania. Dzięki zastosowaniu tych technik poszerzona zostaje atrakcyjność prezentacji wyników cyfrowych opracowań fotogrametrycznych.

Aktualnie dostępne narzędzia do modelowania i wizualizacji 3D można sklasyfikować według następujących grup:

- 1. Programy typu CAD/CADD/CAM do architektonicznego oraz inżynierskiego projektowania i modelowania 3D, np. AutoCAD, IntelliCAD, MicroStation (Luhmann, 2003).
- 2. Programy do projektowania, modelowania i prezentacji trójwymiarowej, np. 3D Studio Max, 3D Studio VIZ, Autodesk VIZ 4, AccuRender oraz przede wszystkim ShapeCapture firmy ShapeQuest Inc. (Shapecapture, 2006) i PhotoModeler Pro firmy Eos Systems Inc. (PhotoModeler, 2006).
- 3. Technologia API (*Application Programming Interface*), np. aplikacje oparte na OpenGL, DirectX, Fahrenheit czy też Java3D (Fritsch *et al.*, 2004; Luliang *et al.*, 2004; Sechidis *et al*., 2004).
- 4. Narzędzia internetowe, np. język skryptowy VRML lub inne rodzaje oprogramowania: Macromedia Flash, X3D, GeoVRML, Java Applets (Cöltekin *et al*., 2000; Computer Integrated Construction Group, 2006; Huanhg, 2004).
- 5. Zaawansowane specjalizowane techniki i systemy, np. VIT NRC (*Visual Information Technology group of the National Research Center Canada*) (Guarnieri *et al*., 2004).

## **2. DYNAMICZNA WIZUALIZACJA 3D**

Podczas opracowania autorskiej metody rekonstrukcji i wizualizacji modeli oraz tworzenia oprogramowania zrealizowano cztery podstawowe założenia:

- 1. Przyjęto osnowę informacyjną dla budowanej wizualizacji utworzoną przede wszystkim w wyniku kompleksowego fotogrametrycznego opracowania cyfrowego.
- 2. Opracowano środowisko graficzne aplikacji dedykowanej oparte na standardzie OpenGL.
- 3. Opracowano interfejs komunikacji via internet z programem do wizualizacji 3D.
- 4. Utworzono aplikację umożliwiającą współpracę ze zbudowaną internetową bazą danych fotogrametrycznych.

#### **2.1. Pozyskanie danych fotogrametrycznych do wizualizacji**

Proces fotogrametrycznego opracowania zdjęć cyfrowych w celu pozyskania danych do wizualizacji przebiega sekwencyjnie w następujących etapach (Janowski et al., 2004):

- 1. Kombinowane wyrównanie obserwacji fotogrametrycznych i geodezyjnych metodą wiązek z równoczesną *on-the-job* kalibracją kamery cyfrowej.
- 2. Pomiar Numerycznego Modelu Obiektu (*Digital Object Model*) lub Numerycznego Modelu Powierzchni (*Digital Surface Model*) w strukturze TIN (*Triangular Irregular Network*) i opcjonalne wygenerowanie struktury *grid*.
- 3. Ortorektyfikacja pojedynczych zdjęć cyfrowych.
- 4. Stereodigitalizacja 3D na autografie cyfrowym w celu opracowania map wektorowych w zdefiniowanych warstwach tematycznych.
- 5. Utworzenie modelu szkieletowego *wire frame*.

#### **2.2. Aplikacja w standardzie OpenGL**

Wykorzystana w projekcie technologia API do tworzenia komputerowej grafiki 3D zyskuje coraz większe znaczenie w fotogrametrycznej wizualizacji 3D. Jest ona wspierana przez rozwiązania i standardy, które obsługują grafikę przestrzenną w zakresie modelowania i wizualizacji rzeczywistości oraz umożliwiają budowanie dedykowanych aplikacji.

Proponowany proces modelowania i udostępniania wizualizacji dla aplikacji bliskiego zasięgu wykorzystuje metody pomiarowe i systemy fotogrametrii cyfrowej, bibliotekę graficzną w standardzie OpenGL, tj. otwarty standard graficzny istotnych platform systemowych (Jacobs, 1999; Woo *et al*., 2004; Wright, 1999), z komponentami GLScene (Sechidis *et al.*, 2004), wspierającymi możliwości narzędzia programistycznego Delphi 2006 Professional oraz narzędzia internetowe.

 Interaktywne przygotowanie sceny 3D realizowane jest według następującego schematu (Janowski *et al*. 2005a):

- import bądź przygotowanie modelu szkieletowego tzw. *wire frame*
- wybór parametrów wizualizacji
- zmiana rozmiaru tekstur związana z dostosowaniem do standardu OpenGL
- *resampling* tekstury do optymalnej rozdzielczości 1024×1024 pikseli
- zapis tekstur w plikach w 24-bitowym formacie BMP, wraz z opisem cech transparentności (dodatkowo 8 bitów – współczynnik *alpha*)
- renderowanie tekstur (*texture mapping*) na modelu szkieletowym 3D

Konieczność zmiany rozmiaru tekstur związana jest z dostosowaniem do standardu OpenGL, który wymaga ich określonego rozmiaru. Wymiary tekstur muszą być równe dowolnej całkowitej potędze liczby 2, (2, 4, 8, 16…). Niedostosowanie się do tego wymogu nie ograniczyłoby, dzięki zastosowaniu komponentów GLScene, możliwości kompletnej wizualizacji modelu, lecz szczególnie przy wykorzystaniu mniej wydajnych kart graficznych, mogłoby mieć znaczny wpływ na zmniejszenie dynamiki prezentacji oraz wydajności pracy podczas korzystania z udostępnionego interfejsu. Z tego też względu tekstury powinny zostać poddane procedurze *resampling*'u w celu uzyskania rozmiaru 1024×1024 pikseli, który uznano za optymalny dla "poglądowych" prezentacji wyników pomiarów fotogrametrycznych zebranych w bazie danych. Konwersja nie pogarsza w zauważalny sposób końcowego efektu wizualizacji. Powoduje jednak istotne zmniejszenie pakietu danych koniecznych do pobrania z sieci oraz ilości danych niezbędnych do przetworzenia każdej klatki animacji. W celu uniknięcia dodatkowego obniżenia dokładności projekcji zakłada się, że tekstury będą generowane z oryginalnych zdjęć fotogrametrycznych.

Ze względu na integrację aplikacji z opracowanym równolegle system bazodanowym zdecydowano się na rezygnację z możliwości decydowania przez użytkownika o jakości danych graficznych (stopień kompresji) na rzecz uproszczenia organizacji danych. Wszystkie dane pochodzące z wielu plików (tekstury, dane wektorowe, tekstowe) zostały połączone w jeden plik o rozszerzeniu VCR (*Visual Close Range*) rozpoznawany i interpretowany poprawnie przez zbudowaną aplikację. Ponieważ stopień trudności budowy wizualizacji jest znaczny i wymaga znajomości wewnętrznej struktury pliku VCR,

aplikacja "3D Visualization" została rozszerzona o możliwości budowania i zapisu prezentacji w tym formacie.

Budowa nowej prezentacji i jej zapis do formatu VCR są wykonywane w następujących etapach:

- podział prezentowanego obiektu, wykonany przez użytkownika, na elementy prostokątne (*plane*), optymalnie aproksymujące kształt i charakter wizualizowanego obiektu
- przygotowanie tekstur zgodnie z wymogami standardu OpenGL
- definicja każdego z prostokątów (rys. 3) przez podanie współrzędnych przestrzennych narożników (na ich postawie obliczane są zwroty wektorów normalnych "*plane*'ów" i określana jest "widoczność" danego elementu ze wskazanego położenia kamery rzutującej)
- podanie położenia stanowisk kamer (rys. 2)
- zapisanie prezentacji w formacie pliku VCR

Opracowana aplikacja "3D Visualization" posiada następujące funkcje, przedstawione według kolejności przycisków ukazanych na głównym pasku narzędziowym (rys. 1) interfejs użytkownika:

- utworzenie nowego projektu
- otworzenie istniejącego projektu
- zapisanie projektu w formacie VCR
- otworzenie kolejnego okna wizualizacji
- dodanie kolejnego elementu typu *plane*
- dodanie położenia kolejnego stanowiska fotogrametrycznego
- edycja elementów typu *plane*
- zmiana parametrów (rys. 5) wizualizacji kamery projekcyjnej (położenie, obroty, ogniskowa/zmiana skali, typ wizualizacji – ortogonalna, perspektywiczna)
- włączanie/wyłączanie tekstur
- włączanie/wyłączanie osi układów współrzędnych umieszczonych w środkach każdego z "*plane*'ów" (konwencja kolorów przyjęta dla wszystkich okien aplikacji: czerwony – oś X, zielony – oś Y, niebieski – oś Z, prawoskrętnego prostokątnego układu współrzędnych)
- włączanie/wyłączanie sfer symbolizujących położenia kamer fotogrametrycznych podczas rejestracji zdjęć
- okienko ustawień efektu mgły
- odświeżanie wizualizacji
- ustawienie kaskadowego układu okien
- ustawienie horyzontalnego układu okien
- ustawienie wertykalnego układu okien
- trzy przyciski odpowiedzialne za automatyczną rotację (cykliczna inkrementacja wartości trzech kątów obrotu dookoła osi X, Y, Z)

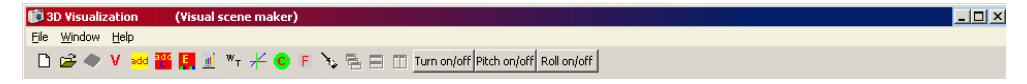

Rys. 1. Pasek narzędzi aplikacji "3D Visualization"

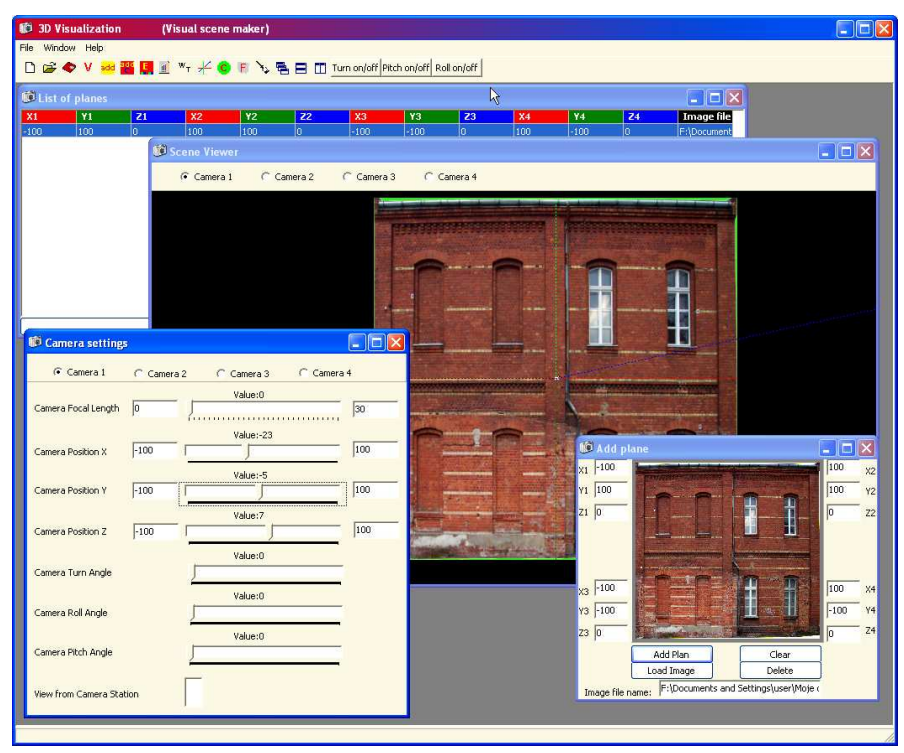

Rys. 2. Interfejs "Visual Scene Maker" aplikacji "3D Visualization"

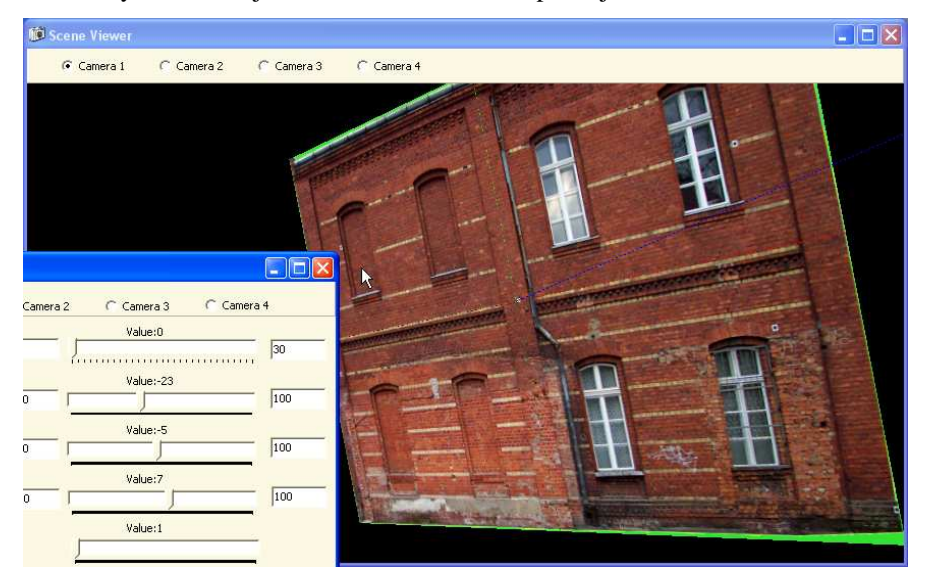

Rys. 3. Interfejs "Visual Scene Viewer" aplikacji "3D Visualization" (funkcja zmiany parametrów wizualizacji kamery projekcyjnej)

Interfejs użytkownika tworzą dwa podstawowe moduły, które przeznaczone są do budowy sceny 3D – "Visual Scene Maker" (rys. 2) oraz jej prezentacji – "Visual Scene Viewer" (rys. 3).

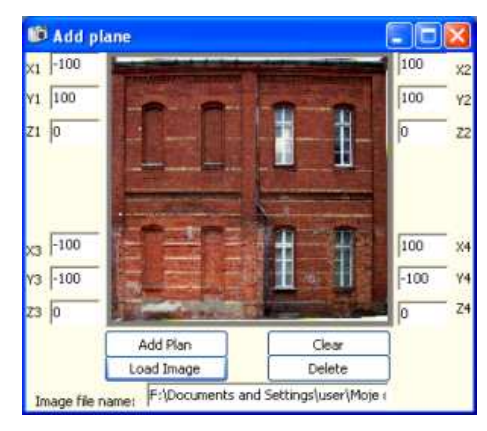

Rys. 4. Przestrzenna definicja teksturowanych "plane'ów" dla obrazu wizyjnego

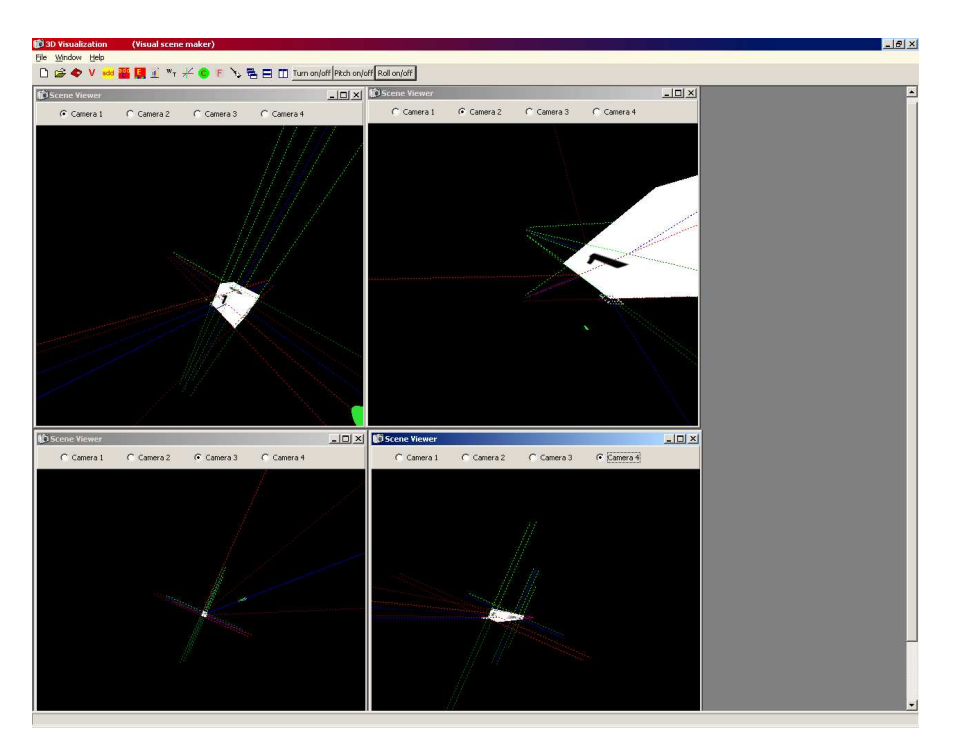

Rys. 5. Obserwacja zdefiniowanej prezentacji 3D z kamer projekcyjnych, które znajdują się w różnych miejscach przestrzeni

Interfejs opracowanego programu jest typu MDI (*Multi Document Interface*), co umożliwia jednoczesne otworzenie kilku okien. W przypadku "3D Visualization" możliwa jest obserwacja wizualizowanego obiektu z różnych (maksymalnie 4) położeń kamer projekcyjnych (rys. 5).

Rozwój aplikacji "3D Visualization" wynikał ze stopniowo zdobywanych doświadczeń wykonawców projektu. Próby wykonane w różnych grupach użytkowników/odbiorców doprowadziły do ewolucji programu z prostej przeglądarki danych projektów składowanych na odległym serwerze (Janowski *et al*., 2005b) do narzędzia konsolidującego w sobie następujące funkcje:

- samodzielnej przeglądarki projektów (pierwsza wersja programu)
- domyślnej, otwierającej się automatycznie przeglądarki skojarzonej z projektem zapisanym w pliku VCR
- tworzenia prezentacji 3D do wykorzystania/umieszczania w opracowanej niezależnie sieciowej bazie danych fotogrametrycznych

Zakres oraz możliwości interfejsu umożliwiającego interaktywną pracę z wizualizowaną sceną 3D również uległy istotnym modyfikacjom. Praktyczne testy aplikacji wykazały, że dla zakładanej dobrej jakości wizualizacji ciężar bajtowy projektu w skrajnym przypadku osiągał rozmiary 5 MB. Ten stosunkowo niewielki rozmiar testowanych projektów był konsekwencją stosowania przetworzonych tekstur, a nie oryginalnych zdjęć cyfrowych. Taka wielkość przesyłanych zbiorów danych nie stanowi aktualnie problemu wymuszającego stosowanie algorytmów kompresji, przede wszystkim stratnych, które zmniejszają ilość transferowanych danych nawet o 50 %.

### **3. PODSUMOWANIE**

Podstawowym zadaniem wizualizacji 3D stosowanej w cyfrowych opracowaniach fotogrametrii bliskiego zasięgu jest możliwie fotorealistyczna rekonstrukcja i prezentacja obiektu rzeczywistego. Większość dostępnych na rynku programów do modelowania i wizualizacji korzysta z istniejących i sprawdzonych silników graficznych.

Wysoką dokładność oraz odpowiadającą rzeczywistości jakość modelowania obiektów bliskiego zasięgu można otrzymać tylko na podstawie scen 3D wygenerowanych na podstawie danych wektorowo-rastrowych pozyskanych w procesie cyfrowego opracowania fotogrametrycznego, np. w profesjonalnym systemie TOPCON PI-3000. Uzyskanie równie wysokiej dokładności modelowania oraz dodatkowo specjalnych efektów wizualizacji 3D wymaga zastosowania aplikacji dedykowanych, które będą mogły również uwzględnić nietypowe parametry opracowania fotogrametrycznego.

Opracowana aplikacja "3D Visualization" jest autorskim rozwiązaniem do dynamicznej wizualizacji 3D obiektów bliskiego zasięgu, które wykorzystuje nowoczesne metody metody opracowania zdjęć cyfrowych, techniki grafiki komputerowej, system bazodanowy oraz środowisko internetowe.

Program "3D Visualization" jest zaawansowanym i praktycznie sprawdzonym produktem dedykowanym prezentacji typu VR (*Virtual Reality*).

# **4. LITERATURA**

Computer Integrated Construction Group. 2006: http://cic.nist.gov.

Cöltekin A., Haggren H., 2000. VRML as a Tool for WEB-based , 3D, Photo-realistic GIS. *The International Archives of the Photogrammetry, Remote Sensing and Spatial Information Sciences*, Amsterdam, Netherlands, Vol. XXXIII, B5/1, s. 143-148.

Fritsch D., Kada M., 2004. Visualisation Using Game Engines. *The International Archives of the Photogrammetry, Remote Sensing and Spatial Information Sciences*, Istanbul, Turkey, Vol. XXXV, B5, s. 621-625.

Guarnieri, A., Vettore, A., El-Hakim, S., Gonzo, L., 2004. Digital Photogrammetry and Laser Scanning in Cultural Heritage Survey, *The International Archives of the Photogrammetry, Remote Sensing and Spatial Information Sciences*, Vol. XXXV, B5, s. 154-158.

Huanhg H.H., 2004. Reconstruction and Representation in Virtual reality of a 3D Model. *The International Archives of the Photogrammetry, Remote Sensing and Spatial Information Sciences*, Istanbul, Turkey, Vol. XXXV, B5, s. 189-192.

Jacobs J.Q., 1999. *Delphi Developer's Guide to OpenGl*. Wordware Publishing, Inc.

Janowski A., Sawicki P., Szulwic J., 2004. Wizualizacja 3D w standardzie OpenGL obiektu architektonicznego na podstawie danych fotogrametrycznych. *Archiwum Fotogrametrii, Kartografii i Teledetekcji*, Vol. 14, s. 271-278.

Janowski A., Sawicki P., Szulwic J., 2005a. Advanced 3D Visualization of an Architectural Object in the OpenGL Standard. *The International Archives Of Photogrammetry, Remote Sensing and Spatial Information Sciences*, Vol. XXXVI-5/W8/2005, 2. Panoramic Photogrammetry Workshop Berlin.

Janowski A., Sawicki P., Szulwic J., 2005b. Advanced 3D Visualization of Objects in Close Range. *Optical 3-D Measurement Techniques*, Grün, Kahmen (Eds.) Vol. II, s. 310-316.

Luhmann T., 2003. *Nahbereichsphotogrammetrie - Grundlagen, Methoden und Anwendungen*. Wichman Verlag, Heidelberg.

Luliang T., Qingquan L., 2004. The Research of Transect-Based Three-Dimensional Road Model. *The International Archives of the Photogrammetry, Remote Sensing and Spatial Information Sciences*, Istanbul, Turkey, Vol. XXXV, B5, s. 174-177.

PhotoModeler. 2006: http://www.photomodeler.com.

Sechidis L.A., Gemenetzis D., Sylaiou S., Patias P., Tsioukas V., 2004. Openview a Free

System for Stereoscopic Representation of 3D Models or Scene. *The International Archives of the Photogrammetry, Remote Sensing and Spatial Information Sciences*, Vol. XXXV, B5, s. 819-823.

Shapecapture.2006: http://shapecapture.com.

Woo M., Neider J., Davis T. Schreiner D., 2004. *OpenGL Programming Guide*. Addison Wesley.

Wright jr R.S., Sweet M., 1999. *OpenGL Expert Book*. (in polish).

## **3D VISUALIZATION CONSTRUCTION OF CLOSE RANGE OBJECTS IN THE OPENGL STANDARD**

KEY WORDS: close range, OpenGL, GLScene, *wire frame* model, texture, 3D visualization, data base, internet

#### **Summary**

The main aim of 3D visualization used in close range digital photogrammetry is reconstruction and virtual presentation of a real object. High accuracy and quality of visualization can be achieved only with 3D scenes generated on the basis of data registered in the measurement of digital images in professional photogrammetric systems or by the use of dedicated applications. The "3D Visualization" application is an example of such a solution, which uses modern methods of digital image processing, computer graphics techniques, database system and the Internet environment.

The application "3D Visualization" proposed in the study enables photorealistic 3D visualization of objects recorded in close range. The process of creating real 3D scenes is based on a graphic library in OpenGL standard and Delphi 2006 Professional programming tools enriched with GLScene components and Internet tools. The application consists of two basic modules, "Visual Scene Maker" and "Visual Scene Viewer", which are responsible for enabling creating and viewing 3D scenes. An interface of the application is MDI (Multi Document Interface) type.

Vector and raster data and their relations, which were achieved in the process of photogrametric close range evaluation provided the basis for 3D scene visualization. Textures applied on planes definied in the wire farme model must be generated from original digital images and the OpenGl standard must be maintained. Textures must be resampled in order to achieve optimal size for presenattion of  $1024\times1024$  pixels. The elaborated .3D Visualization" application enables constructing a dynamic visualization on a desktop application and trought the Internet. A number of functions enabling to interactive modify the visualized 3D scene by changing projection, rotation, translation, scale and camera stations parameters, etc. All data connected with a visualization project are saved as a file, in VCR file format, which was elaborated especially for the application.

The software "3D Visualization" is functionally intergrated with an internet database for photogrammetric close range applications, which was elaborated at the same time. The aplication is a technologically advanced and practically tested product dedicated to VR (Virtual Reality) type presentations. The application was tested basing on the results of an analytical and digital evaluation of an architectural object.

Praca naukowa finansowana ze środków Komitetu Badań Naukowych w latach 2004-2006 jako projekt badawczy Nr 4T12E 003 26.

#### Autorzy:

Dr inż. Artur Janowski artur.janowski@geodezja.pl Dr inż. Piotr Sawicki piotr.sawicki@geodezja.pl Dr inż. Jakub Szulwic jakub.szulwic@geodezja.pl